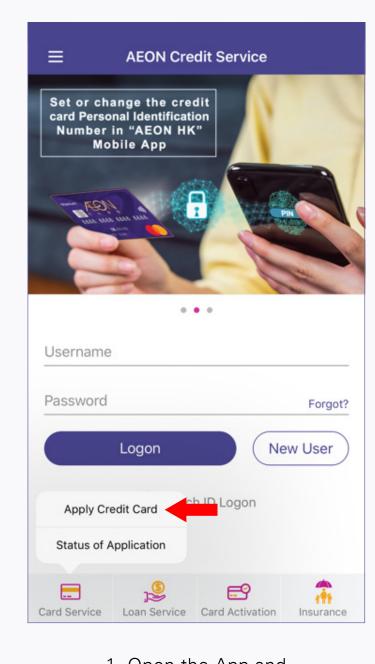

1. Open the App and tap "Apply Credit Card" from the menu

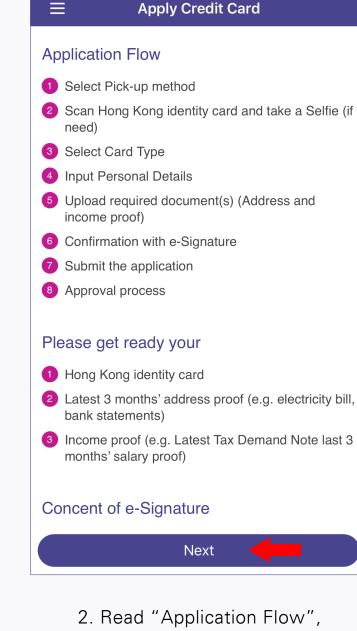

"Consent to e-signature" and then tap "Next"

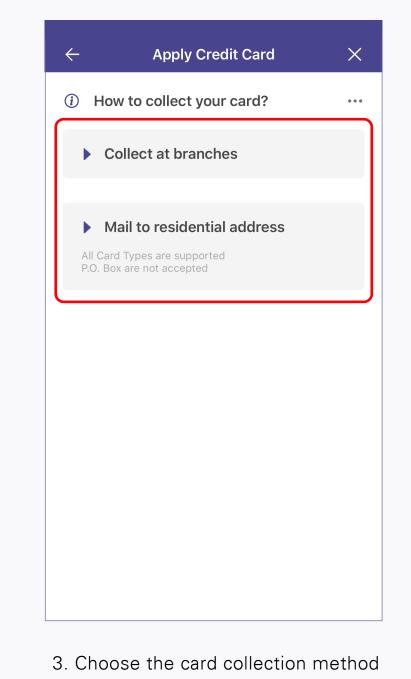

A. if choose "Collect at branches"

**ID Card Verification** 

X

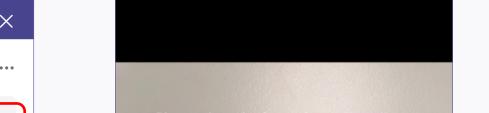

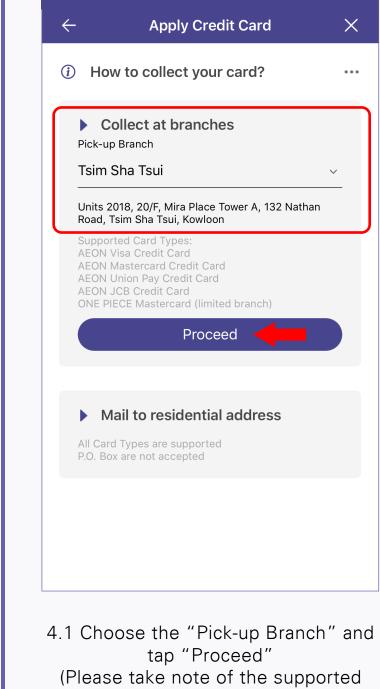

**ID Card Verification** 

card types)

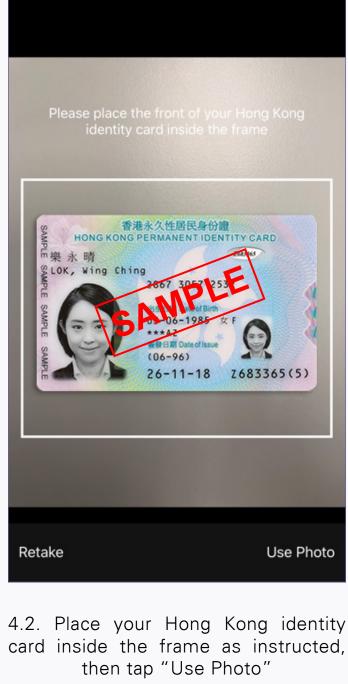

**ID Card Verification** 

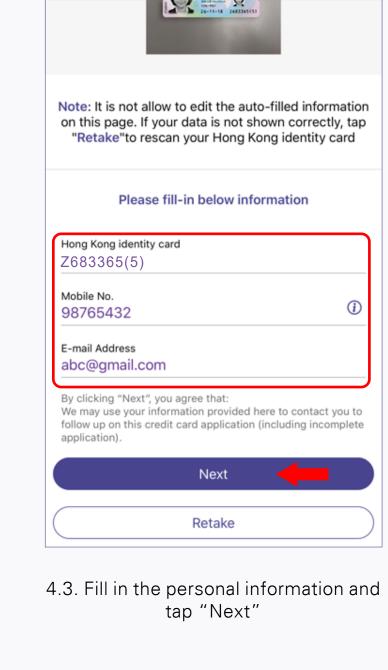

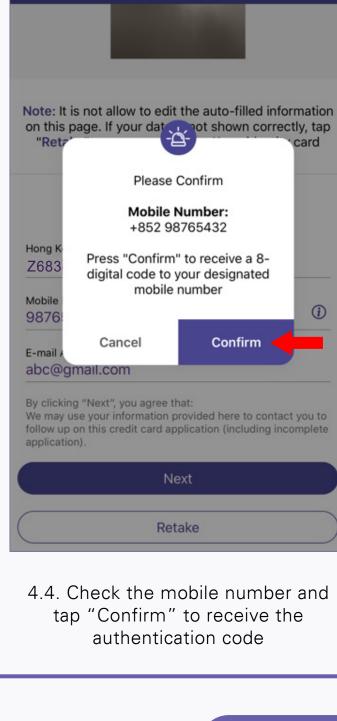

X **Apply Credit Card** 

(i) How to collect your card?

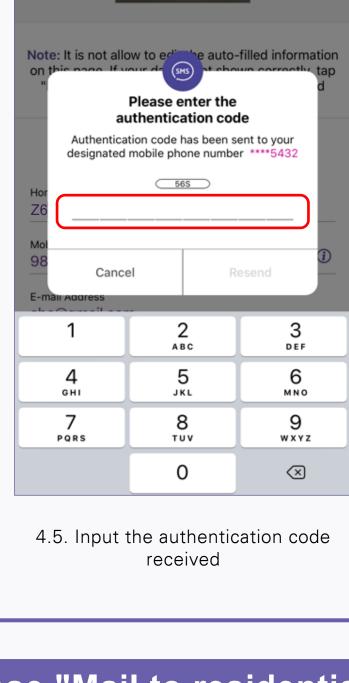

B. if choose "Mail to residential address"

**ID Card Verification** 

Choose your Hong Kong identity card card version

X

2683365(5)

C668668(E)

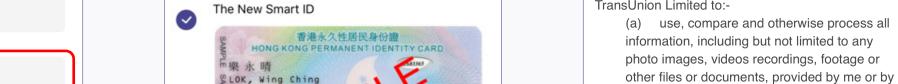

香港永久性居民身份證

Next

The Smart ID

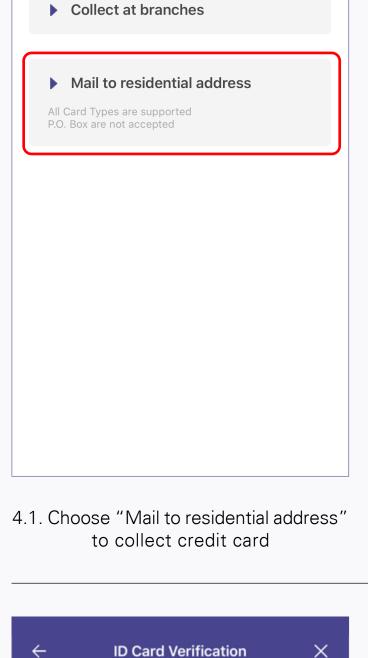

Please scan your Hong Kong identity card. Remember to hold the edge of your Hong Kong identity card and do not cover any information of

2. Make sure your surroundings are bright

3. Scan the Hong Kong identity card at two

4. Make sure there is no glare and shadow when

Scan Hong Kong identity card

4.4. Tap "Scan Hong Kong identity card"

to scan your Hong Kong identity card

**ID Card Verification** 

on this page. If your data is not shown correctly, tap

"Retake"to rescan your Hong Kong identity card

1. Do not put your Hong Kong identity card on the

Note:

enough.

Surname

angles as instructed.

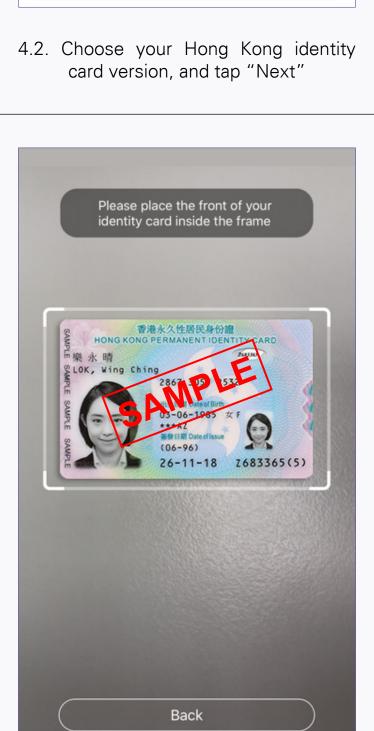

**ID Card Verification** on this page. If your data is not shown correctly, tap "Retake"to rescan your Hong Kong identity card

Please enter the

authentication code

Authentication code has been sent to your

designated mobile phone number \*\*\*\*5432

<u>57S</u>

Cancel

Surname

Given Name WING CHING

LOK

Ho

**Z**6

4.5. Place your Hong Kong identity

card inside the frame and scan as

instructed

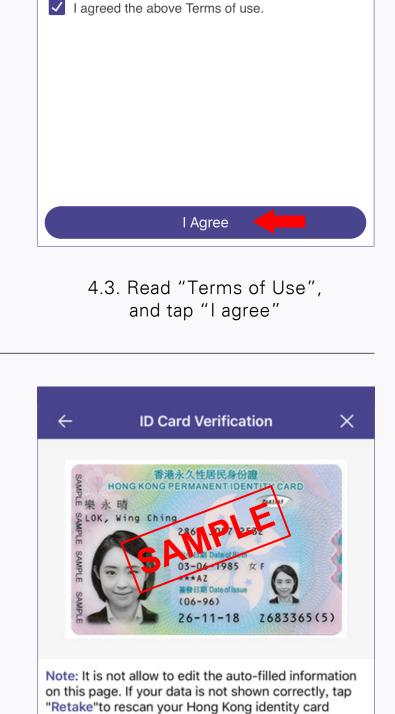

**Apply Credit Card** 

AEON Credit Service (Asia) Co., Ltd. and match

(b) access all or part of my consumer credit data including personal data (including but not limited to name, date of birth, HKID number,

credit data) which may be held in its database from time to time ("My Personal Data") and to

I hereby give my consent to and authorize

against each other; and

Terms of Use

TransUnion Limited to:-

Given Name WING CHING Hong Kong identity card Gender Z683365(5) Date Of Birth (DD MM YYYY)

4.6. Check the image and auto-filled

personal data, then fill in mobile number

and email address and tap "Next". If the data are inaccurate, tap "Retake" to retake the Hong Kong identity card

**Take Selfie** 

During selfie moment, please fulfil the following

motion requirement. We will detect and capture

your correct motions automatically. Please press "Next" to take selfie.

1985

Next

Surname LOK

Retake

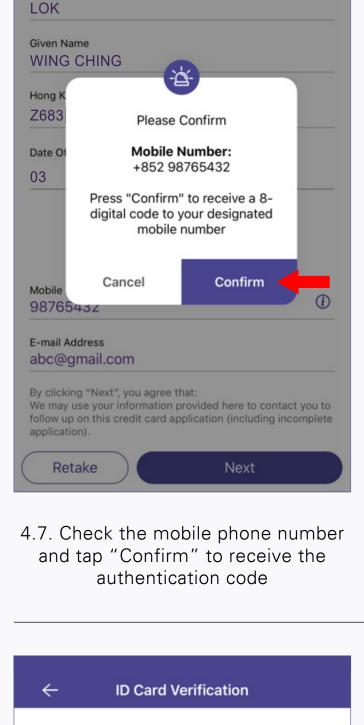

Please move your face inside the frame

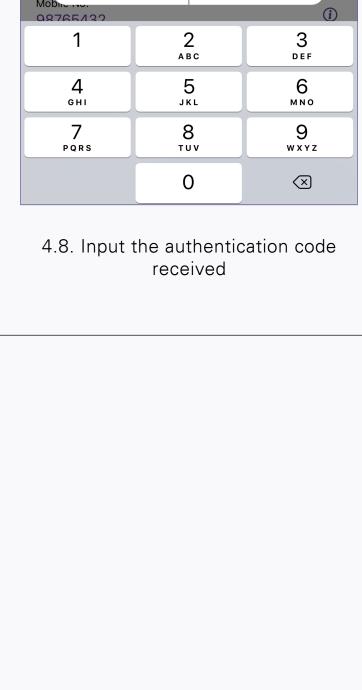

X

Direct

Marketing and

Declaration

YYYY

1985

**Apply Credit Card** 

All applicants must be Hong Kong residents and aged 18

Occupation

Please input the following information:

The item with a \* symbol must be filled in

Hong Kong identity card Information

Please fill in English

Personal

Detail

\*Mandatory field

LOK

03

\* Given Name

WING CHING

Z683365(5)

Hong Kong identity card

\* Date Of Birth (DD MM YYYY)

MM

06

Eye Blinking **Mouth Opening** 

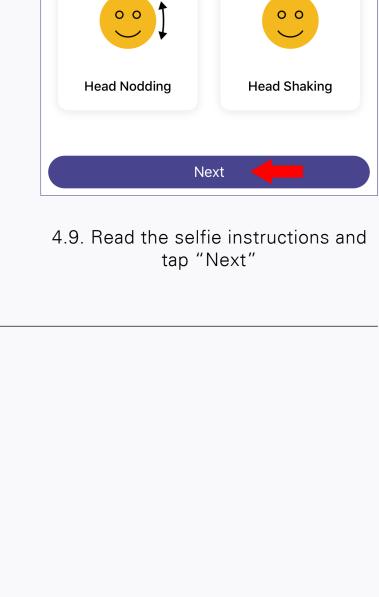

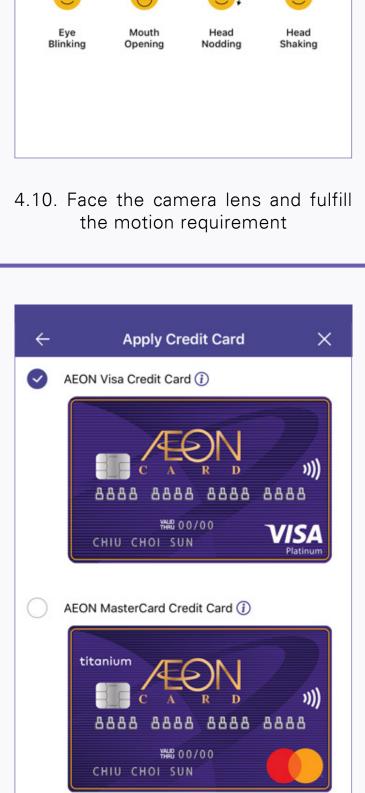

AEON JCB Credit Card (1)

Please input the following information:

The item with a \* symbol must be filled in

Please fill in English

Personal

Detail

**AEON** 

✓ No.

Next

5. Choose credit card and tap "Next"

**Apply Credit Card** 

All applicants must be Hong Kong residents and aged 18

Occupation

Relationship with director / employee of

Yes (Please fill in the details of director/employee)

X

Direct Marketing and

Declaration

I will notify AEON promptly in writing if I become a relative of any director or employee of AEON and/or its subsidiaries in the future.

If you do not wish to receive any promotion information or latest offer from AEON or its

subsidiaries in the future, please click <u>here</u>

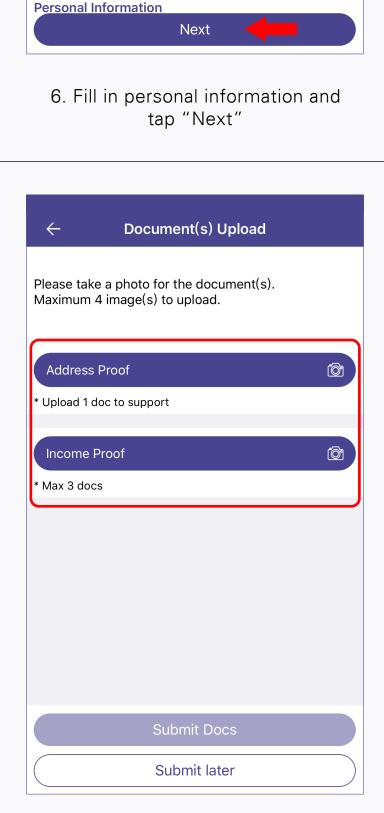

9. Take photos to upload documents (if needed) and tap "Submit Docs"

Reset

**Apply Credit Card** 

Please sign in below blank box.

**Apply Credit Card** 

12. Sign the signature in the blank box and tap "Confirm"

Note: This signature hereby will be put on the agreement and other forms.

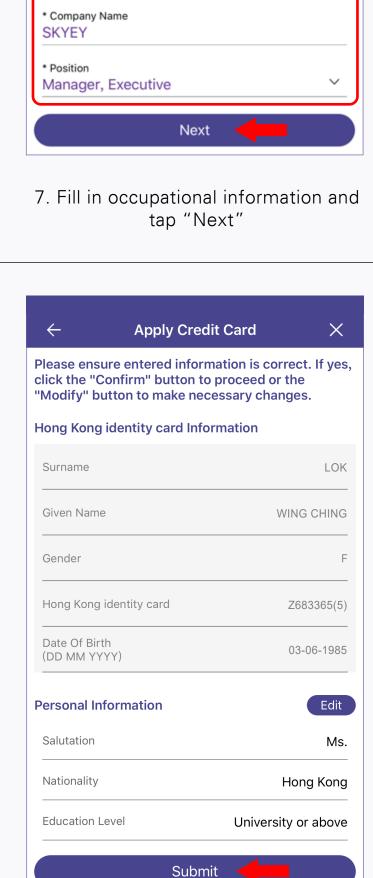

10. Preview and check the information,

and tap "Submit". If you need to

change the information, tap "Edit" to

edit information in related page

X

Direct

Marketing and

Declaration

**Apply Credit Card** 

All applicants must be Hong Kong residents and aged 18

Occupation

Please input the following information:

The item with a \* symbol must be filled in

Please fill in English

Personal

Detail

\*Mandatory field

**Company Information** 

Organization (NPO)

Government Organization, Public

Organization, Public Utilities, Non-Profits

\* Working Status

Employed

Occupation

Confirm

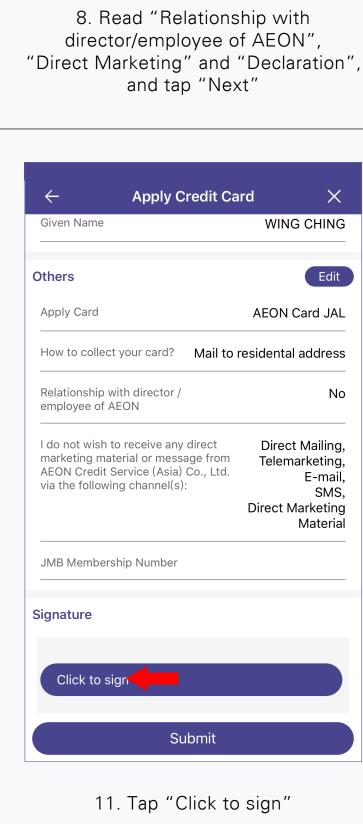

X **Apply Credit Card** How to collect your card? Mail to residental address Relationship with director / employee of AEON Direct Mailing, I do not wish to receive any direct marketing material or message from Telemarketing,

E-mail,

Direct Marketing

SMS,

AEON Credit Service (Asia) Co., Ltd.

via the following channel(s):

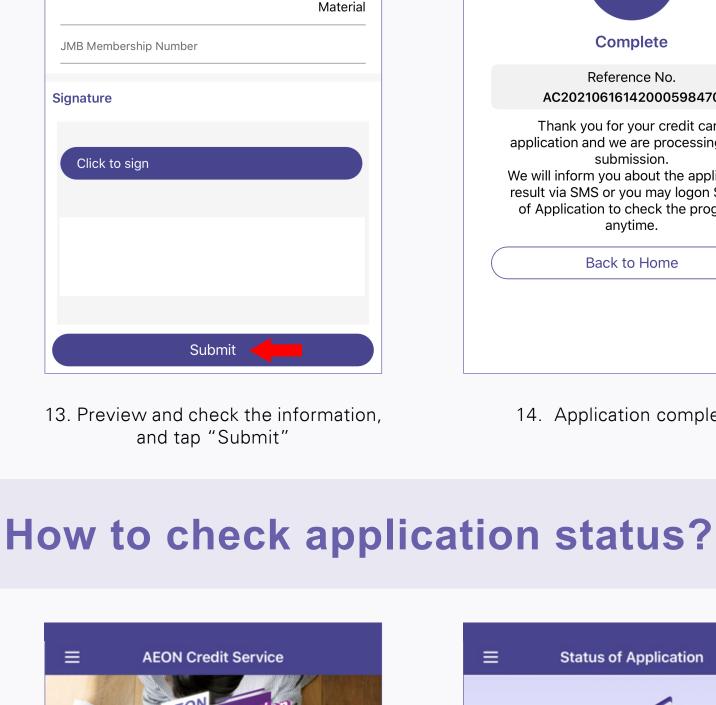

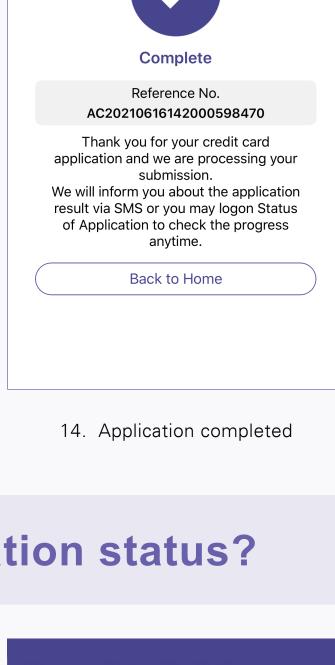

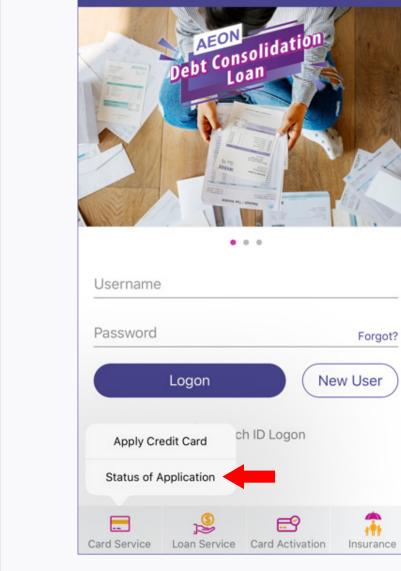

1. Tap "Status of Application" from the

menu

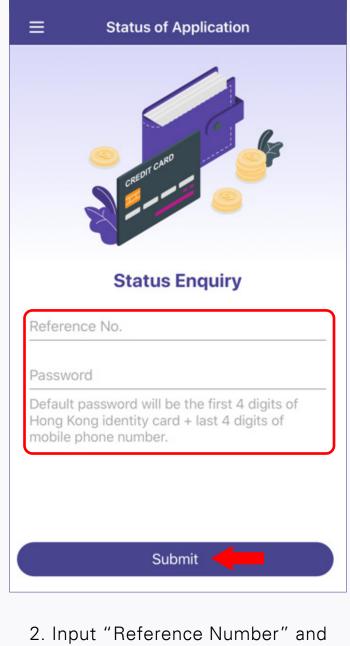

of mobile phone number)

"Password" (first 4 digits of Hong Kong identity card and the last 4 digits

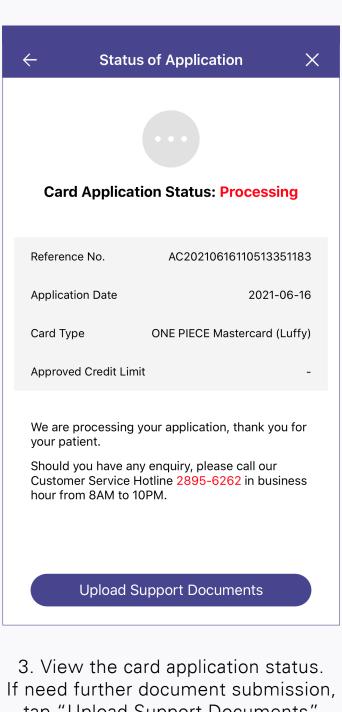

tap "Upload Support Documents"